# **JAMI Supplemental Material**

*Release 1.0*

**Andrea Hornakova, Markus List, Jilles Vreeken, Marcel Schulz**

**Nov 13, 2017**

### **Contents**

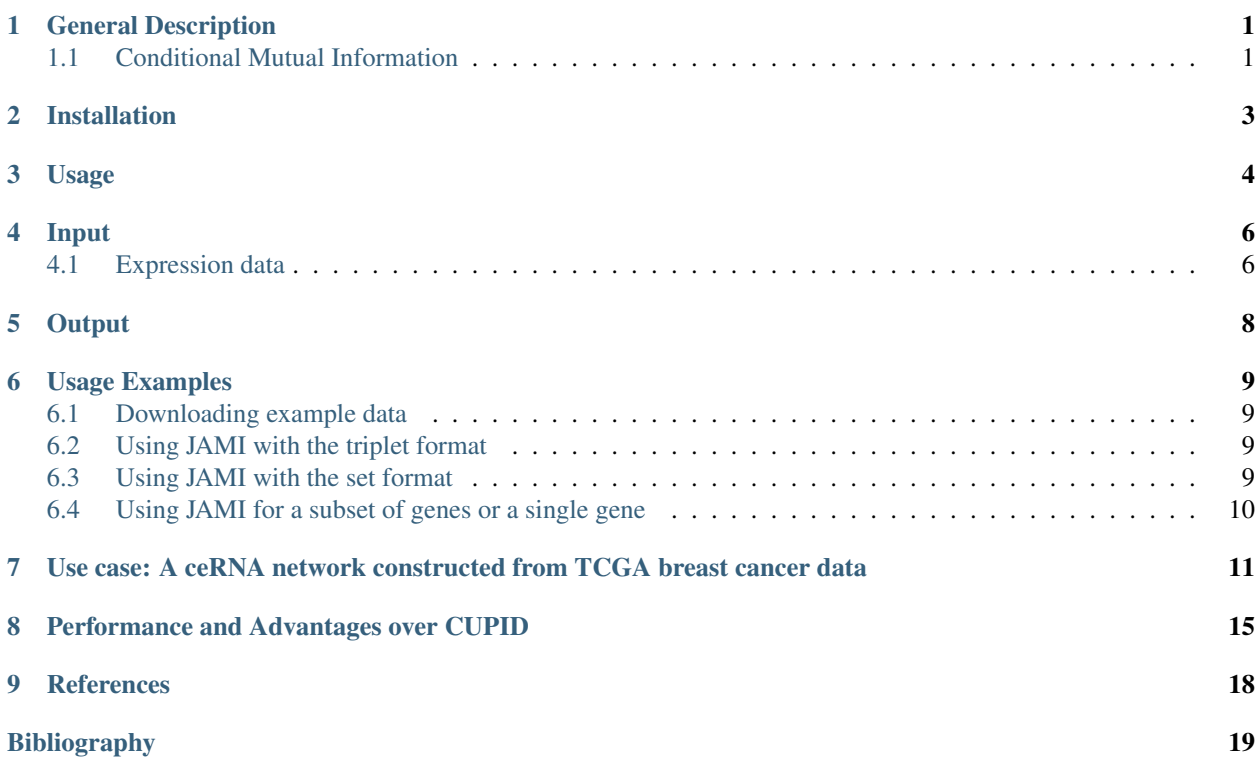

#### General Description

<span id="page-2-0"></span>This document describes the usage of the JAMI software. Source code and executables are available on [github.](https://github.com/SchulzLab/JAMI)

The latest version of this document can be accessed [here.](jami.readthedocs.io/en/latest/index.html)

The goal of JAMI is to infer ceRNA networks from paired gene and miRNA expression data. The ceRNA hypothesis proposed by Salmena et al. *[\[Salmena2011\]](#page-20-1)* suggests that mRNA transcript are in competition over a limited pool of miRNAs they share binding sites for. A competing endogenous RNA is thus a mRNA that excerts regulatory control over the expression of other mRNAs (coding or non-coding genes) via draining them of repressive miRNAs. To quantify the regulatory effect of one gene (the modulator) over another gene (the target) via a specific miRNA, Sumazin et al. *[\[Sumazin2011\]](#page-20-2)* proposed the use of conditional mutual information, which was implemented as part of the CUPID software *[\[Chiu2015\]](#page-20-3)* implemented in Matlab. Here we present JAMI, a tool we implemented in Java with the aim of speeding up the computation of CMI to a level that permits large-scale computations of thousands of such interactions in reasonable time.

#### <span id="page-2-1"></span>**1.1 Conditional Mutual Information**

While mutual information quantifies how much one random variable can tell us about another one, conditional mutual information expands on this by quantifying how much one random variable can tell us about another one given a third.

Mutual information can be defined for discrete random variables  $X, Y$  as the difference in entropy.

$$
I(X;Y) = H(X) + H(Y) - H(X,Y).
$$

This notion can be extended for CMI like this:

$$
I(X; Y|Z) = H(X, Z) + H(Y, Z) - H(X, Y, Z) - H(Z).
$$

where Z is a candidate gene regulating X via miRNA Z.

Analogous to CUPID, we use the adaptive paritioning approach proposed by Darbellay and Valeda *[\[Darbellay99\]](#page-20-4)* to compute CMI values via estimating the entropies. While several methods exist for estimating mutual information, Darbellay and Valeda demonstrated that their approach showed similar performance compared to parametric alternatives while having the advantage of being applicable to any kind of distribution. Darbellay and Valeda show that the mutual information of  $X$  and  $Y$  can be computed by recursively splitting  $XxY$  into four smaller rectangles until the squares are balanced, i.e. until conditional independence is achieved. In CUPID and JAMI this is extended to splitting cubes  $XxYxZ$  into eight smaller cubes until balance is achieved. The contribution of the individual small cubes is then summed up to obtain the final estimation of the CMI value. See *[\[Darbellay99\]](#page-20-4)* for details.

#### Installation

<span id="page-4-0"></span>JAMI is implemented in Java and thus requires an installation of [Java 1.8](http://www.oracle.com/technetwork/java/javase/downloads/jre8-downloads-2133155.html) or higher. The advantage of Java is that applications are executed in a virtual machine on any modern operating system such as Windows, MacOS or a Linux derivative such as Ubuntu. You can briefly check if the correct java version is already installed on your computer via

java -version

which will produce an output similar to this if Java is installed:

```
java version "1.8.0_144"
Java(TM) SE Runtime Environment (build 1.8.0_144-b01)
Java HotSpot(TM) 64-Bit Server VM (build 25.144-b01, mixed mode)
```
To install this tool download the latest release file from <https://github.com/SchulzLab/JAMI/releases>

The application is conveniently packaged as an executable self-contained JAR file. To start a Java application type on a console

java -jar JAMI.jar

where you may need to either navigate to the directory where you downloaded JAMI to or use a full path such as, for example ~/Downloads/JAMI.jar or C:\Downloads\JAMI.jar. The output should inform you that arguments are missing and give an overview of the expected arguments and options that we will discuss in the next section.

### Usage

#### <span id="page-5-0"></span>JAMI usage overview:

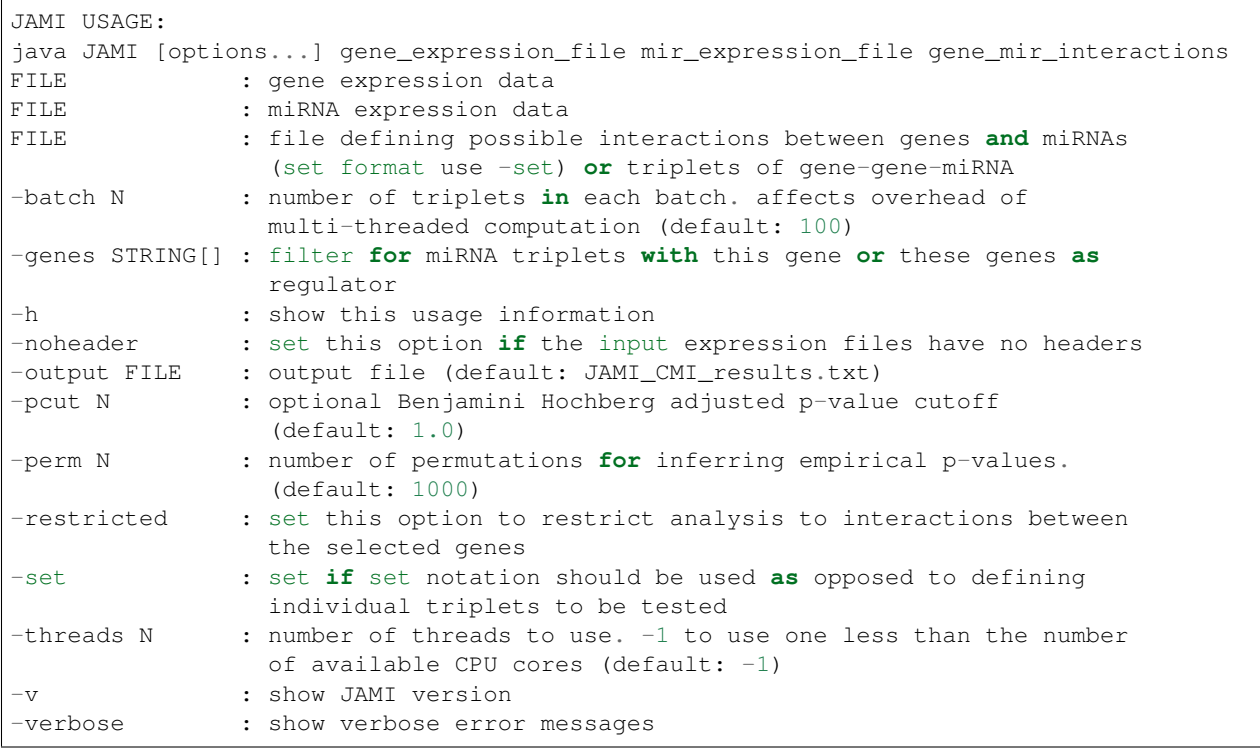

JAMI expect three arguments for which the order matters.

- 1. The path to a gene expression matrix
- 2. The path to a miRNA expression matrix
- 3. The path to a miRNA interaction file in either set or triplet format

We will explain what these files look like in section *[Input](#page-7-0)*.

In addition to the arguments, JAMI also accepts options which are used with a '-', the simplest ones being -v and -h which will show the version of JAMI and the usage options, respectively. Other options will be introduced in the *[Usage Examples](#page-10-0)* section.

#### Input

#### <span id="page-7-1"></span><span id="page-7-0"></span>**4.1 Expression data**

The format for the two input matrices for gene and miRNA expression are identical:

- The first row may optionally represent a header of sample ids. NOTE: use the -noheader option if your input files do not have a header row.
- The first column contains the gene or miRNA ids, respectively.
- Columns are separated by tabs 't'.
- Expression values are exclusively numeric.
- Sample order has to be identical between the two expression matrices.

#### Example:

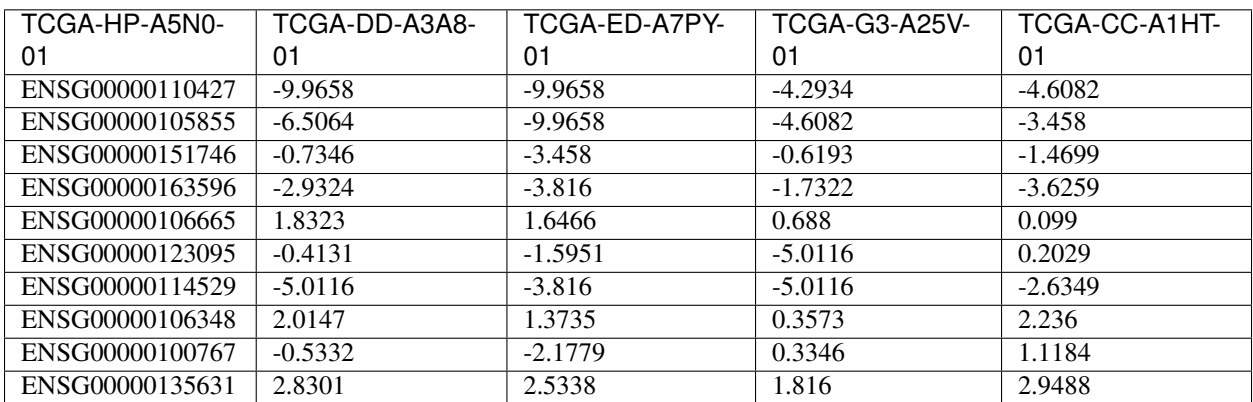

JAMI can interpret two different formats to define ceRNA interaction triplets (gene-gene-miRNA). In the simple triplet format, the interactions are defined directly by the user:

- The header is optional (do not forget to use the -noheader option in this case).
- The first column denotes the regulating gene (also called modulator).
- The second column denotes the target gene.
- The third column denotes the miRNA mediating the interaction.
- Columns are separated by tabs 't'.

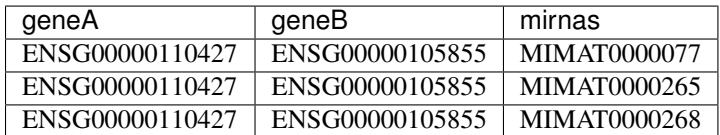

In the more general set format, the user defines in each line all potential miRNA binding partners of a gene. These are typically miRNAs for which the given gene has well conserved miRNA binding sites. This information may be derived from miRNA interaction databases such as [TargetScan](http://www.targetscan.org) (for predicted interactions) or [miRTarBase](http://mirtarbase.mbc.nctu.edu.tw/php/index.php) (for experimentally validated interactions).

- The header is optional (do not forget to use the -noheader option in this case).
- The first column denotes the gene.
- The second column denotes all miRNA binding partners separated by comma ','.

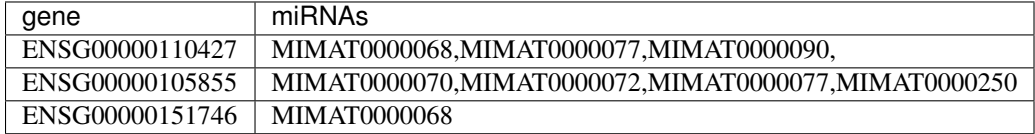

The set format is interpreted as follows: For each pair of genes in the set file, shared miRNAs are computed via intersection and corresponding triplets are generated on the fly.

NOTE: In general, arbitrary identifiers can be used for genes and miRNAs as long as they are consistent between the three input formats. This also means that JAMI can easily be applied to other research domains (biological or otherwise) in which the efficient computation of conditional mutual information is of interest.

NOTE: JAMI accepts files with gzip compression and recognizes them automatically via their file ending (txt.gz). It is thus not necessary to decrompress such files.

NOTE: JAMI will print warnings for genes and miRNAs that are listed in the interaction file but not found in the expression files. However, this will not cause JAMI to stop but to omit such triplets.

#### **Output**

<span id="page-9-0"></span>This will produce two output files called JAMI\_CMI\_results.txt and JAMI\_CMI\_results\_aggregated.txt. The user can change the output file name with the -o option, e.g.:

java -jar JAMI.jar -o my\_result.txt

would produce the output files my\_result.txt and my\_result\_aggregated.txt.

The first file reports for each tested triplet its CMI value, the corresponding p-value obtained via permutating the expression vector of the target gene and an adjusted p-value (using Benjamini Hochberg FDR correction):

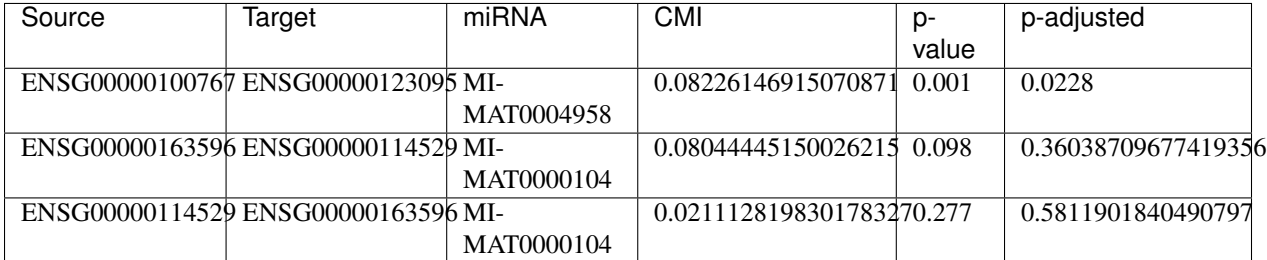

In addition, the second file aggregates for each pair of genes all tested miRNA triplets with summary statistics, such as minimum, maximum and a Fisher aggregated p-value in the spirit of CUPID/HERMES.

NOTE: Consider the Fisher p-value with caution since the assumption of independence is unlikely to hold for the triplets aggregated here.

NOTE: You may use the option -pcut to impose a cutoff for the Benjamini Hochberg adjusted p-value, e.g.:

java -jar JAMI.jar -pcut 0.05

This p-value cutoff will affect the aggregated file only indirectly. Here significant miRNAs with p-adjusted < pcut are reported in addition to all miRNAs tested. The p-value obtained via Fisher's method is based on all triplets irrespective of the selected cutoff.

#### Usage Examples

#### <span id="page-10-1"></span><span id="page-10-0"></span>**6.1 Downloading example data**

Please download the following files to the directory in which you also saved JAMI.jar:

- Gene expression example file [https://raw.githubusercontent.com/SchulzLab/JAMI/master/data/10\\_genes\\_gene\\_](https://raw.githubusercontent.com/SchulzLab/JAMI/master/data/10_genes_gene_expr.txt) [expr.txt](https://raw.githubusercontent.com/SchulzLab/JAMI/master/data/10_genes_gene_expr.txt)
- miRNA expression example file [https://raw.githubusercontent.com/SchulzLab/JAMI/master/data/10\\_genes\\_mir\\_](https://raw.githubusercontent.com/SchulzLab/JAMI/master/data/10_genes_mir_expr.txt) [expr.txt](https://raw.githubusercontent.com/SchulzLab/JAMI/master/data/10_genes_mir_expr.txt)
- Interactions in set format example file [https://raw.githubusercontent.com/SchulzLab/JAMI/master/data/10\\_genes\\_](https://raw.githubusercontent.com/SchulzLab/JAMI/master/data/10_genes_mirna_interactions_set_format.txt) [mirna\\_interactions\\_set\\_format.txt](https://raw.githubusercontent.com/SchulzLab/JAMI/master/data/10_genes_mirna_interactions_set_format.txt)
- Interactions in triplet format example file [https://raw.githubusercontent.com/SchulzLab/JAMI/master/data/10\\_](https://raw.githubusercontent.com/SchulzLab/JAMI/master/data/10_genes_mirna_interactions_triplet_format.txt) [genes\\_mirna\\_interactions\\_triplet\\_format.txt](https://raw.githubusercontent.com/SchulzLab/JAMI/master/data/10_genes_mirna_interactions_triplet_format.txt)

These files represent a small testing set with the gene expression of 10 genes across 362 liver cancer patients as well as relevant matched miRNA expression data.

#### <span id="page-10-2"></span>**6.2 Using JAMI with the triplet format**

The simplest way to get started with JAMI:

```
java -jar JAMI.jar 10_genes_gene_expr.txt 10_genes_mir_expr.txt 10_genes_mirna_
˓→interactions_triplet_format.txt
```
#### <span id="page-10-3"></span>**6.3 Using JAMI with the set format**

To use the set format we add the option -set:

```
java -jar JAMI.jar -set 10_genes_gene_expr.txt 10_genes_mir_expr.txt 10_genes_mirna_
˓→interactions_set_format.txt
```
#### <span id="page-11-0"></span>**6.4 Using JAMI for a subset of genes or a single gene**

It is not convenient for the user to prepare new interaction files whenever the gene(s) of interest change. JAMI thus provides the option to select one or several genes via the option -genes.

For a single gene:

```
java -jar JAMI.jar 10_genes_gene_expr.txt 10_genes_mir_expr.txt 10_genes_mirna_
˓→interactions_triplet_format.txt -genes ENSG00000106665
```
For multiple genes and triplet format:

```
java -jar JAMI.jar 10_genes_gene_expr.txt 10_genes_mir_expr.txt 10_genes_mirna_
˓→interactions_triplet_format.txt -genes ENSG00000106665 ENSG00000110427
```
NOTE: The -genes option has to come after the input file arguments since we can otherwise not discern between specified genes and input files.

NOTE: When selecting genes only triplets will be generated in which the gene of interest is the modulating entity. The reverse interactions where the selected gene is the target is not considered.

Of course this also works for the set format:

```
java -jar JAMI.jar 10_genes_gene_expr.txt 10_genes_mir_expr.txt 10_genes_mirna_
˓→interactions_set_format.txt -set -genes ENSG00000106665 ENSG00000110427
```
For the set input file we offer an additional option -restricted in which only interactions betweeen the selected genes are considered:

java -jar JAMI.jar 10\_genes\_gene\_expr.txt 10\_genes\_mir\_expr.txt 10\_genes\_mirna\_ ˓<sup>→</sup>interactions\_triplet\_format.txt -genes ENSG00000106665 ENSG00000110427 -restricted

#### <span id="page-12-0"></span>Use case: A ceRNA network constructed from TCGA breast cancer data

Here we consider a real world example of using JAMI for extracting a small ceRNA regulatory network from TCGA breast cancer data. Specifically, we want to reproduce the network between coding and non-coding ceRNAs as shown in [Figure 1](https://www.nature.com/nature/journal/v505/n7483/fig_tab/nature12986_F1.html) of *[\[Tay2014\]](#page-20-5)*. There, the authors considered the following genes:

- PTENP1
- PTEN
- CNOT6L
- VAPA
- ZEB2
- CD34
- VCAN
- FN1
- RB1
- $\cdot$  CDC42
- CD44
- Col1a1

For our usecase we need the following data sets:

TCGA breast cancer gene and miRNA expression data (transcripts per million values obtained from RNA-seq data) [https://xenabrowser.net/datapages/?cohort=TCGA%20Pan-Cancer%20\(PANCAN\)](https://xenabrowser.net/datapages/?cohort=TCGA%20Pan-Cancer%20(PANCAN)

miRcode database reporting on conserved miRNA binding sites for coding and non-coding genes [http:](http://www.mircode.org/mircode_highconsfamilies.txt.gz) [//www.mircode.org/mircode\\_highconsfamilies.txt.gz](http://www.mircode.org/mircode_highconsfamilies.txt.gz)

The miRcode database reports miRNA binding sites per miRNA family such that we first have to map each miRNA family to the mature miRNAs (MIMATs) reported in the TCGA data. We converted the result of this procedure to the JAMI set format and provide the corresponding file here for convenience.

miRcode in JAMI set format [https://raw.githubusercontent.com/SchulzLab/JAMI/master/data/mircode\\_set\\_format.](https://raw.githubusercontent.com/SchulzLab/JAMI/master/data/mircode_set_format.txt.gz) [txt.gz](https://raw.githubusercontent.com/SchulzLab/JAMI/master/data/mircode_set_format.txt.gz)

NOTE: You do no need to decompress this file. As mentioned before, JAMI can handle gzip compressed files automatically.

NOTE The TCGA data uses the version number of the ensembl gene ids whereas the mircode data uses the unversioned ids. Interested users thus need to be careful to omit the last part of the gene id, e.g. ENSG00000100767.5 would be ENSG00000100767).

We next process these data with JAMI to understand how many miRNAs are involved in the cross-talk of these wellknown ceRNAs in breast cancer. The following command will compute CMI values and p-values for approximately 10,000 interactions (triplets).

:: java -jar JAMI.jar breast\_invasive\_carcinoma\_cancer\_gene\_expr.txt.gz breast\_invasive\_carcinoma\_cancer\_mir\_expr.txt.gz mircode\_set\_format.txt.gz -genes ENSG00000237984 ENSG00000101558 ENSG00000138767 ENSG00000171862 ENSG00000169554 ENSG00000038427 ENSG00000174059 ENSG00000139687 ENSG00000115414 ENSG00000070831 ENSG00000026508 ENSG00000108821 -set -restricted -output JAMI\_BRCA\_PTEN\_network.txt -pcut 0.01 -perm 10000

We increased the number of permutations to 10,000 (default is 1,000) to obtain a better p-value estimation. This means that we computed a total of  $10,000^2 = 1e8$  CMI values, which took less then 20 minutes on a 64 core compute server.

The result file can now be used for further research about ceRNA interactions. Here, we show that the result file can be directly imported in [Cytoscape,](http://www.cytoscape.org/) a popular tool for network analysis without further steps. Start up Cytoscape and either click on 'import network from file' in the startup screen or click on File -> Import -> Network -> File... to get to the following screen:

| Click on a column to edit it.<br>Select All |   |                 |                      |                   |                  |                      | Select None     |
|---------------------------------------------|---|-----------------|----------------------|-------------------|------------------|----------------------|-----------------|
| Source                                      | ۰ | <b>⊙</b> Target | $\blacktriangleleft$ | $\Box$ miRNA<br>٠ | $\mathbb{B}$ CMI | ۰                    | <b>③ p-valt</b> |
| ENSG00000038427                             |   | ENSG00000139687 |                      | MIMAT0000231      |                  | 0.041838640519442465 |                 |
| ENSG00000174059                             |   | ENSG00000115414 |                      | MIMAT0003885      |                  | 0.01718462454163609  |                 |
| ENSG00000139687                             |   | ENSG00000038427 |                      | MIMAT0000241      |                  | 0.03427550459229208  |                 |
| ENSG00000038427                             |   | ENSG00000139687 |                      | MIMAT0000241      |                  | 0.033189145948841266 |                 |
| ENSG00000174059                             |   | ENSG00000038427 |                      | MIMAT0002819      |                  | 0.020562246460460423 |                 |
| ENSG00000038427                             |   | ENSG00000174059 |                      | MIMAT0002819      |                  | 0.03682509654417513  |                 |
| ENSG00000139687                             |   | ENSG00000038427 |                      | MIMAT0000242      |                  | 0.03392890727543754  |                 |
| $\rightarrow$                               |   |                 |                      |                   |                  |                      | ь               |

Fig. 7.1: Supplemantal Figure 1: Cytoscape import of JAMI network files.

Here, all column types are inferred correctly and automatically such that you should press OK.

You can decide wether you want to import the regular or the aggregated result file in Cytoscape, both will work. Below we show an example of the aggregated network where we color the edges by the number of miRNAs that are shared between those two genes with a adjusted p-value < 0.01. Gene pairs with few significant interactions are

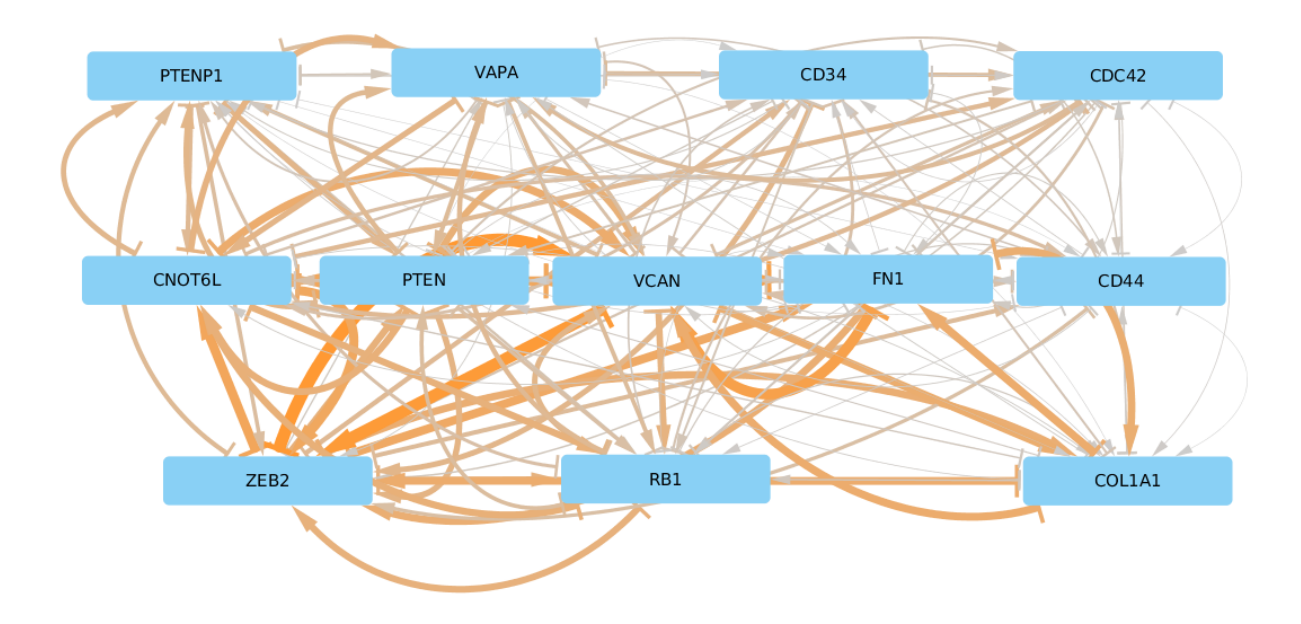

shown in grey, thin lines, whereas orange thick lines indicate that a gene pair shares many miRNAs with significant CMI values. The top interacting ceRNAs seem to be VCAN and ZEB2 with more than 120 shared miRNAs:

Fig. 7.2: Supplemental Figure 2: JAMI inferred ceRNA network for known ceRNAs reported in *[\[Tay2014\]](#page-20-5)*.

We arranged nodes according to the Figure 1 in *[\[Tay2014\]](#page-20-5)* for facilitating a comparison but it appears that the actual ceRNA network is much denserthan what was established in the literature. Rearranging this plot in a circular fashion makes it a bit easier on the eye:

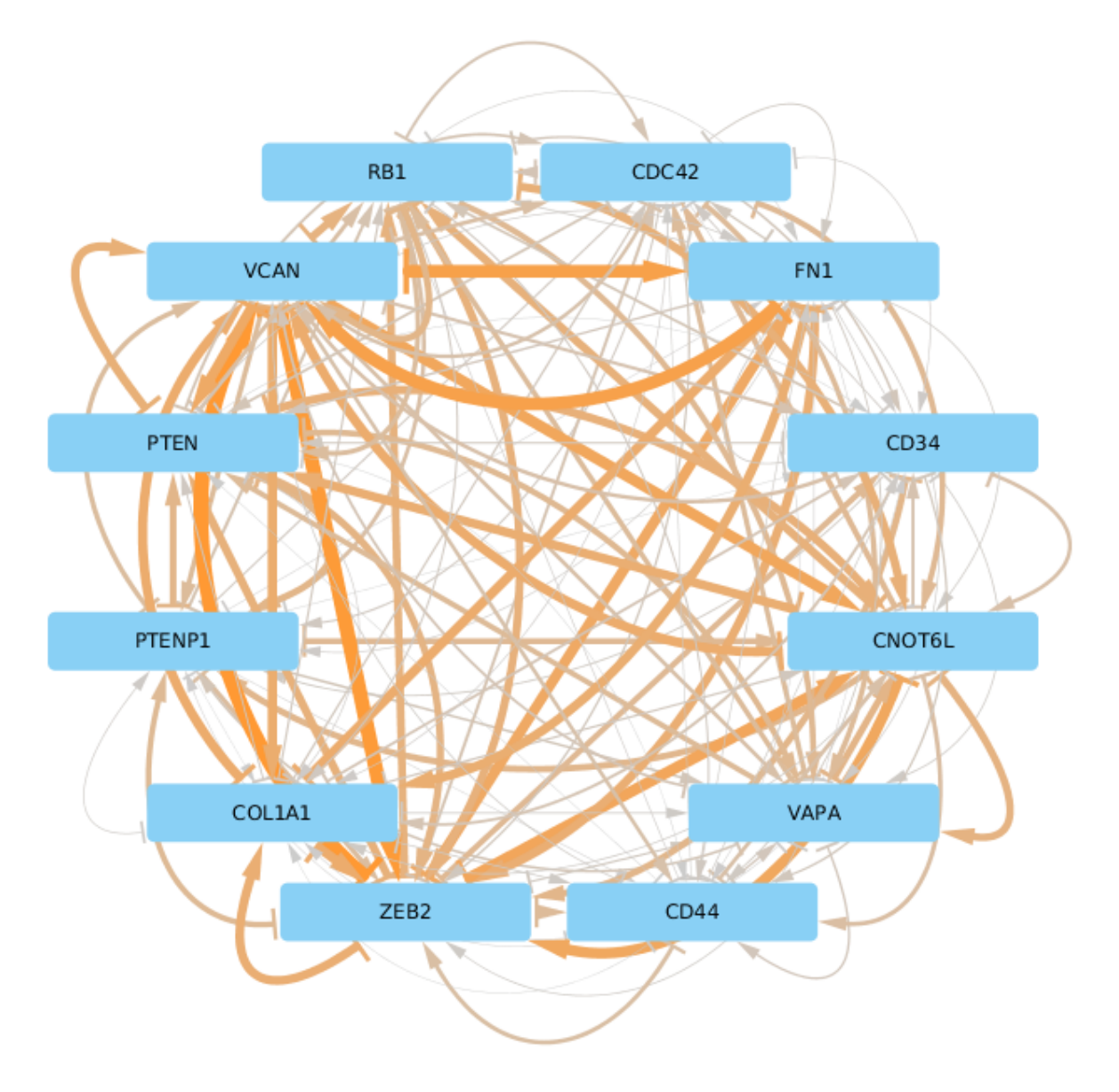

Fig. 7.3: Supplemental Figure 3: The same ceRNA network as in Supplemental Figure 2 with circular layout.

#### Performance and Advantages over CUPID

<span id="page-16-0"></span>JAMI implements conditional mutual information as proposed by Sumazin et al. in their software tool CUPID. The following two plots illustrates that JAMI reproduces the CMI values computed by CUPID.

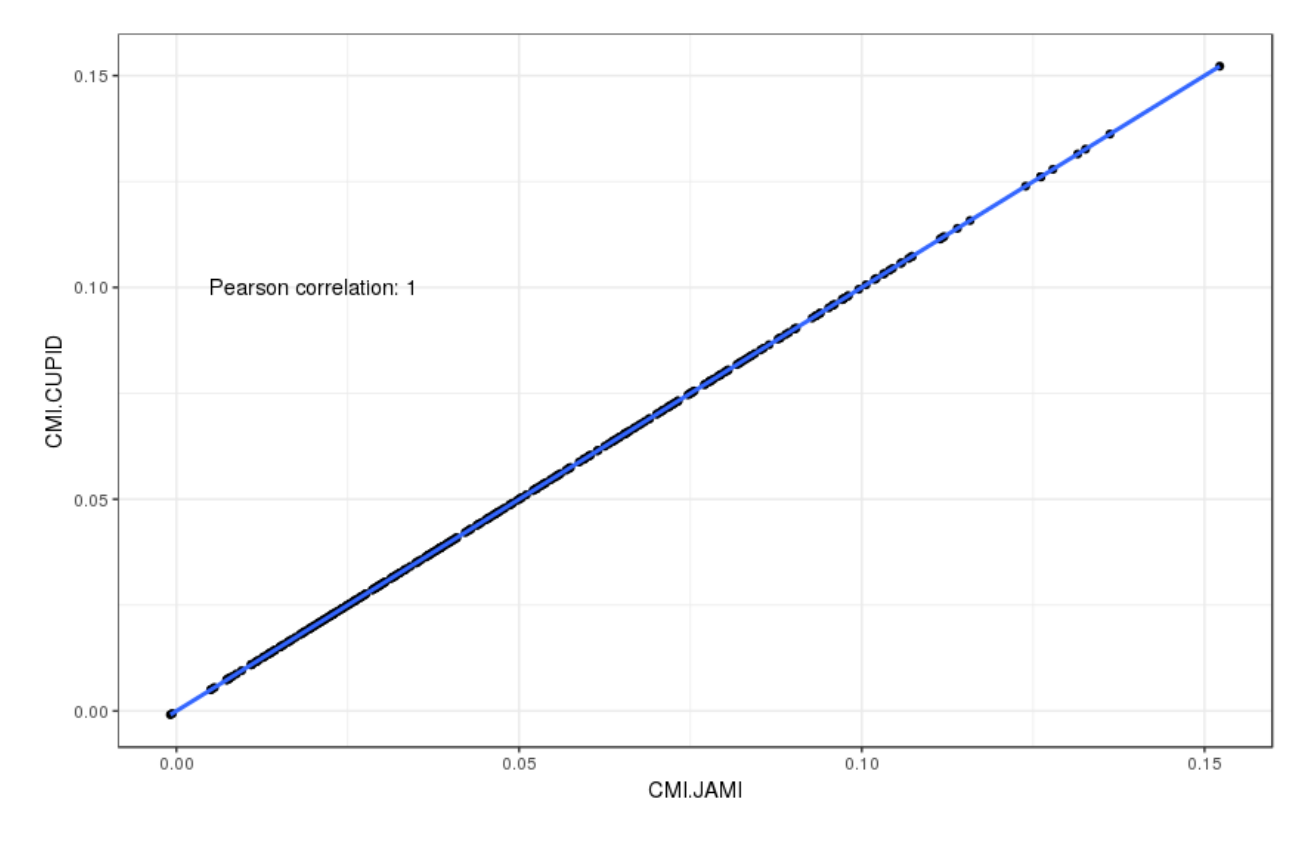

Fig. 8.1: Supplemental Figure 4: Comparison of CMI values between CUPID and JAMI for a test set of 324 interactions.

As well as the p-values with 1000 permutations:

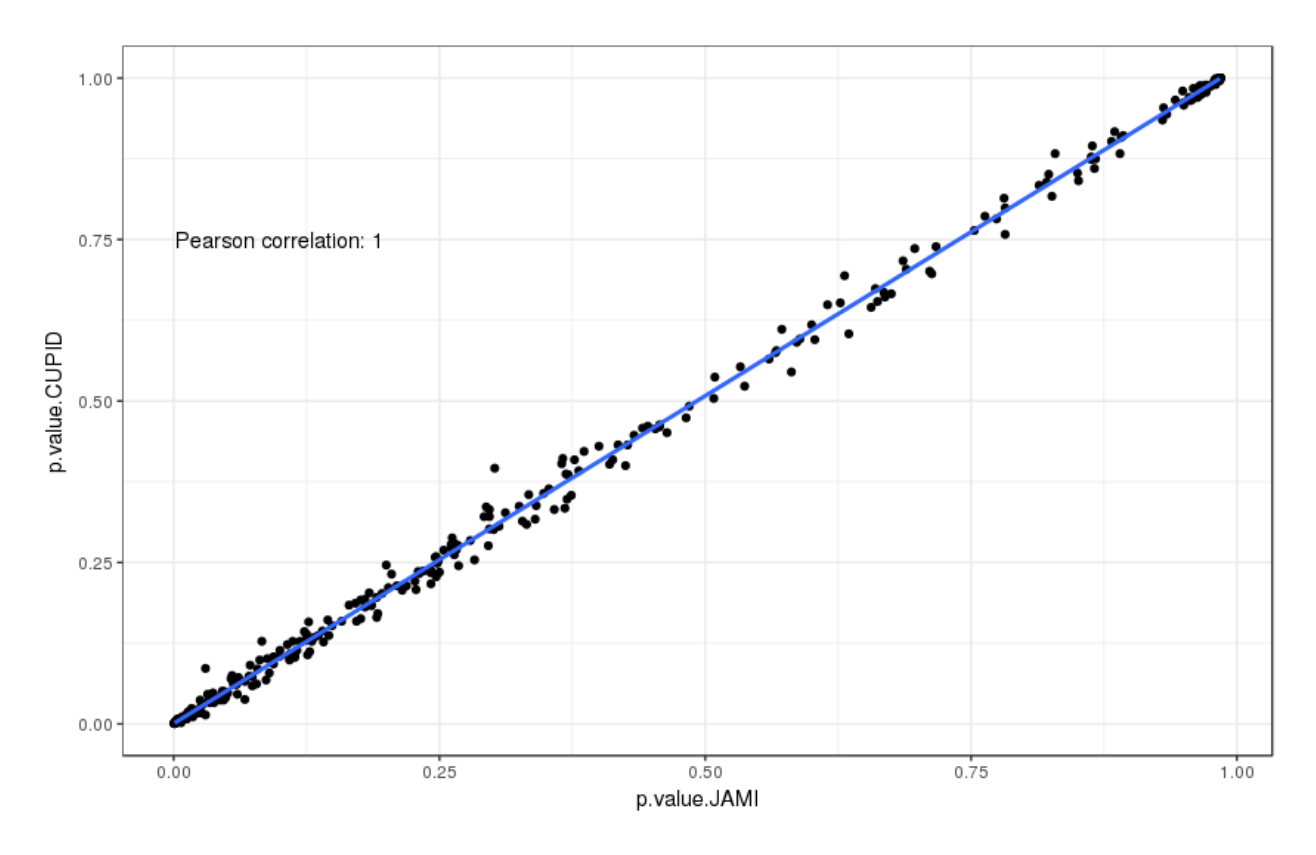

Fig. 8.2: Supplemental Figure 5: Comparison of p-values between CUPID and JAMI for a test set of 324 interactions.

We propagate the use of JAMI instead of CUPID due to the following advantages:

- CUPID is implemented in Matlab whereas the JAMI implementation makes use of efficient data structures implemented in Java, leading to a drastic improvement in the performance even in a single thread.
- JAMI implements multi-threaded processing of triplets and thus achieves a further performance gain on multicore architectures and high-performance computing environments.
- CUPID requires separate expression and miRNA interaction files as input for every pair of gene. In contrast, JAMI accepts a single gene and a single miRNA expression matrix and offers great flexibility with regards to defining the triplets of interest, making it much more convenient to use JAMI in settings where several genes are of interest.
- The triplet format further allows for splitting the workload conveniently across a distributed compute infrastructure.
- The use of Matlab requires a license whereas JAMI is completly free to use.

NOTE: JAMI follows the default of Java 8 for parallel processing and uses one less than the number of available cores. However, users can specify the number of threads used by JAMI with the option -t.

NOTE: The processing time strongly depends on the number of permutations produced to infer p-values. The default is 1000 as in CUPID and can be adjusted with option -perm.

NOTE: When computing a large number of permutations for a small number of interactions in multi-threaded mode it is advisable to reduce the batch size with the option -batch. With the default batch size of 100 the work might otherwise be left to a single thread. In contrast, if the number of considered interactions is large it may be helpful to increase the batch size to reduce the overhead of the parallel execution.

NOTE: We only consider step III of the CUPID software tool for a fair comparison.

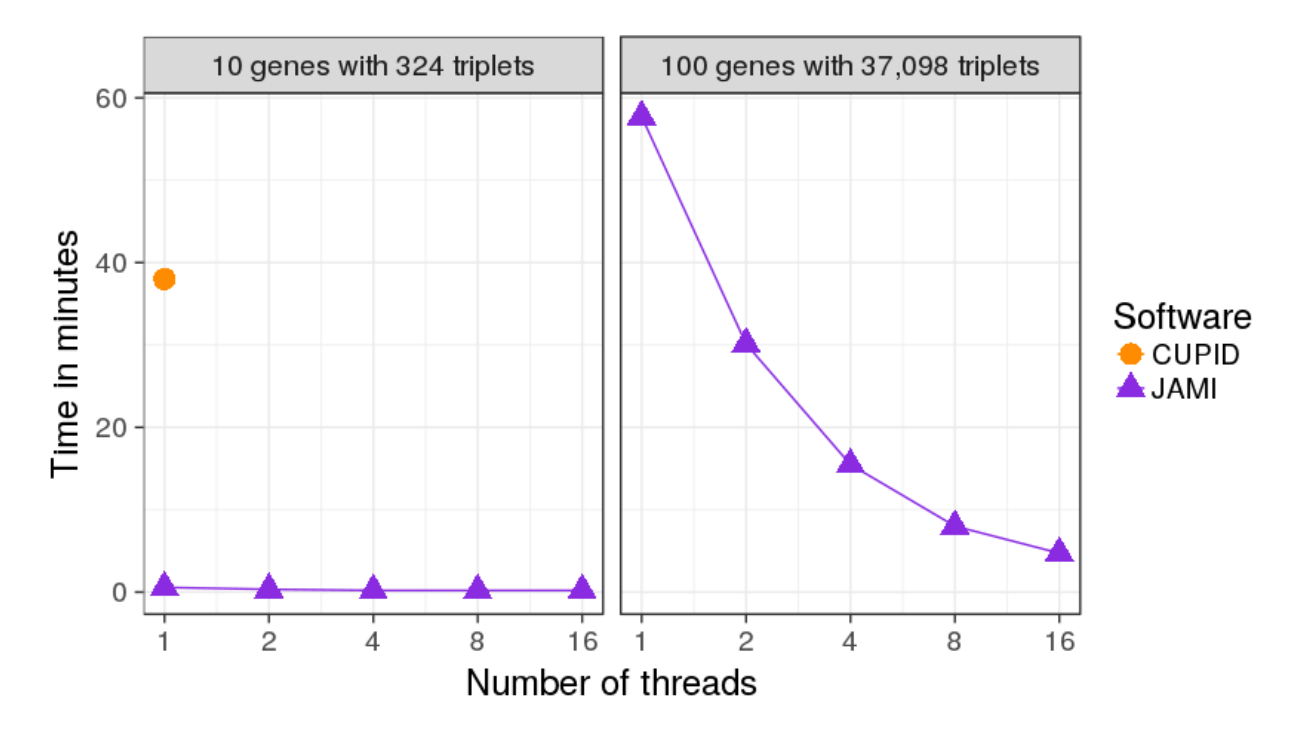

Fig. 8.3: Supplemental Figure 6: Performance gain in single and multi-threaded application on two test sets. Left: A small set of 324 interactions between 10 genes meant to illustrate the performance gain in relation to CUPID. Right: A larger set of 37,098 interactions between 100 genes meant to illustrate the advantage of parallel processing.

# <span id="page-19-0"></span>CHAPTER<sup>9</sup>

References

#### Bibliography

- <span id="page-20-1"></span><span id="page-20-0"></span>[Salmena2011] Salmena, Leonardo, Laura Poliseno, Yvonne Tay, Lev Kats, and Pier Paolo Pandolfi. "A ceRNA hypothesis: the Rosetta Stone of a hidden RNA language?." Cell 146, no. 3 (2011): 353-358.
- <span id="page-20-2"></span>[Sumazin2011] Sumazin, Pavel, Xuerui Yang, Hua-Sheng Chiu, Wei-Jen Chung, Archana Iyer, David Llobet-Navas, Presha Rajbhandari et al. "An extensive microRNA-mediated network of RNA-RNA interactions regulates established oncogenic pathways in glioblastoma." Cell 147, no. 2 (2011): 370-381.
- <span id="page-20-3"></span>[Chiu2015] Chiu, Hua-Sheng, David Llobet-Navas, Xuerui Yang, Wei-Jen Chung, Alberto Ambesi-Impiombato, Archana Iyer, Hyunjae Ryan Kim et al. "Cupid: simultaneous reconstruction of microRNA-target and ceRNA networks." Genome research 25, no. 2 (2015): 257-267.
- <span id="page-20-4"></span>[Darbellay99] Darbellay, Georges A., and Igor Vajda. "Estimation of the information by an adaptive partitioning of the observation space." IEEE Transactions on Information Theory 45, no. 4 (1999): 1315-1321.
- <span id="page-20-5"></span>[Tay2014] Tay, Yvonne, John Rinn, and Pier Paolo Pandolfi. "The multilayered complexity of ceRNA crosstalk and competition." Nature 505, no. 7483 (2014): 344-352.